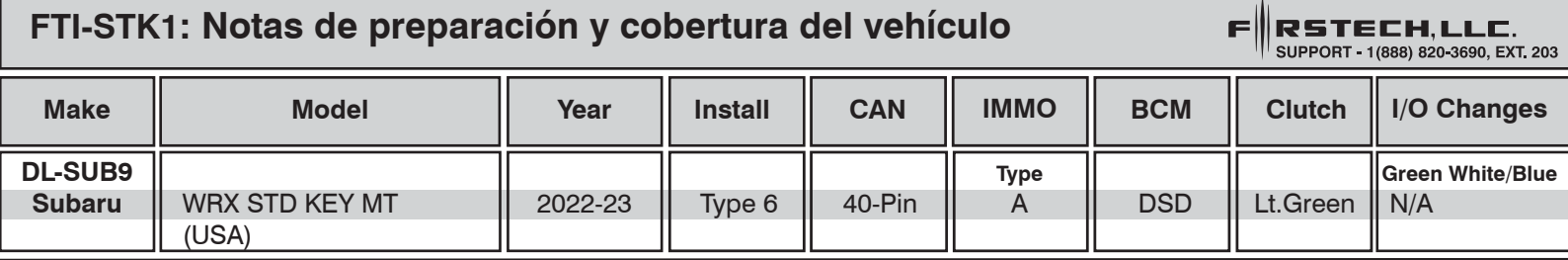

El vehículo cubierto usa el firmware **BLADE-AL-SUB9** y los siguientes accesorios requeridos, Weblink Hub y ACC RFID1. Actualice el módulo y actualice el firmware del controlador. *Siga las instrucciones para la programación de RFID antes de intentar programe el módulo BLADE al vehículo.*

**CAN:** las conexiones CAN tipo 6 se realizan con el conector BCM de 40 pines y requieren conectar el conector hembra blanco de 2 pines al conector macho negro de 2 pines en el marcador [D] de la ilustración.

**Inmovilizador:** El IMMO tipo A requiere la conexión de los conectores de 2 pines macho y hembra blancos en el marcador [C] de la ilustración.

**Luces:** Las luces de estacionamiento están precableadas en el arnés FTI-STK1. Reemplace el cable verde/blanco del conector CM I/O con el cable verde/blanco preterminado del arnés.

**ACC-RFID1 (REQUERIDO):** El firmware SUB9 no proporciona datos del inmovilizador, por lo que se requiere un ACC-RFID1 para el arranque remoto

**Embrague (2° ARRANQUE):** El arnés FTI-STK1 está precableado con una salida de 2° ARRANQUE roja/negro (requerida en el TIPO 6), extienda el alambre proporcionado al lt. cable verde en la posición 7 del conector blanco de 10 pines del interruptor de posición del embrague, ubicado en el embrague pedal. Realice los cambios de configuración que se enumeran a continuación para proporcionar la salida adecuada. Asegure según sea necesario para evitar cortocircuitos.

### **Cambios de E/S:**

 **CM7: El puente 3 se movió a la posición de ARRANQUE CMX: HCP #1, configuración [ 2 ] (2nd INICIO)**

**Aviso 1: Programe ACC-RFID1 antes de intentar programar el módulo BLADE en el vehículo.**

**Aviso 2: Asegure todas las conexiones de 2 clavijas, tanto usadas como no usadas, al cuerpo del arnés principal.**

## **FTI-STK1 - Notas de instalación y configuración**

- **A ACCESORIO REQUERIDO**
- **B NO REQUERIDO**

WWWWW.

- **C CONFIGURACIÓN REQUERIDA (TIPO A IMMO)**
- **D CONEXIÓN REQUERIDA**
- **E CONEXIÓN REQUERIDA**

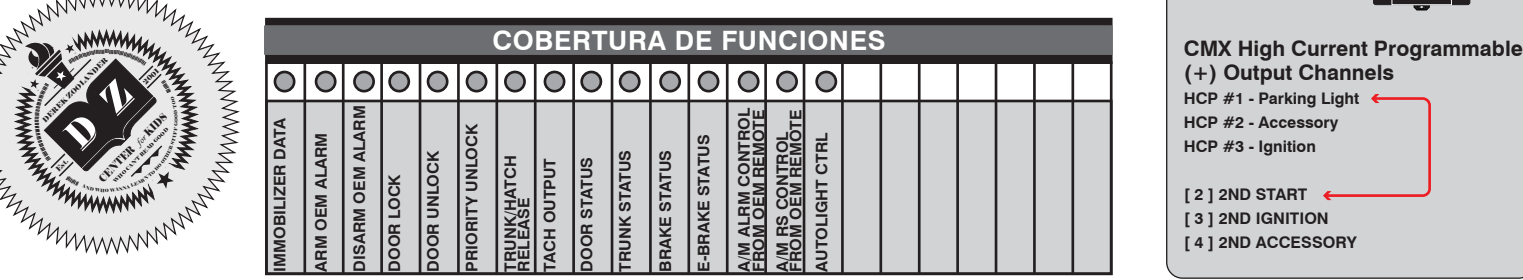

**CMX**

**CM-X**

**CM7000/7200 Do not cut for M/T**

Starter  $\boxed{ \Box \Box}$   $\Box$   $\Box$  gnition Parking Light (Default) **and Company Accessory (Default)** 

• FT-DAS Required for manual transmission. . BOTH Red & Red/White MUST be connected with high current application. Jumper Setting Parking Light ( T T T T T T+) Door Trigger In  $\begin{array}{c} \begin{array}{c} \hline \text{Accessor} \end{array} \end{array} \begin{array}{c} \begin{array}{c} \hline \text{matrix} \end{array} \end{array} \begin{array}{c} \begin{array}{c} \hline \text{matrix} \end{array} \end{array} \begin{array}{c} \hline \text{matrix} \end{array} \begin{array}{c} \hline \text{matrix} \end{array} \end{array}$ Trunk (a) a) altarter

**CM** 

 $\odot$ 

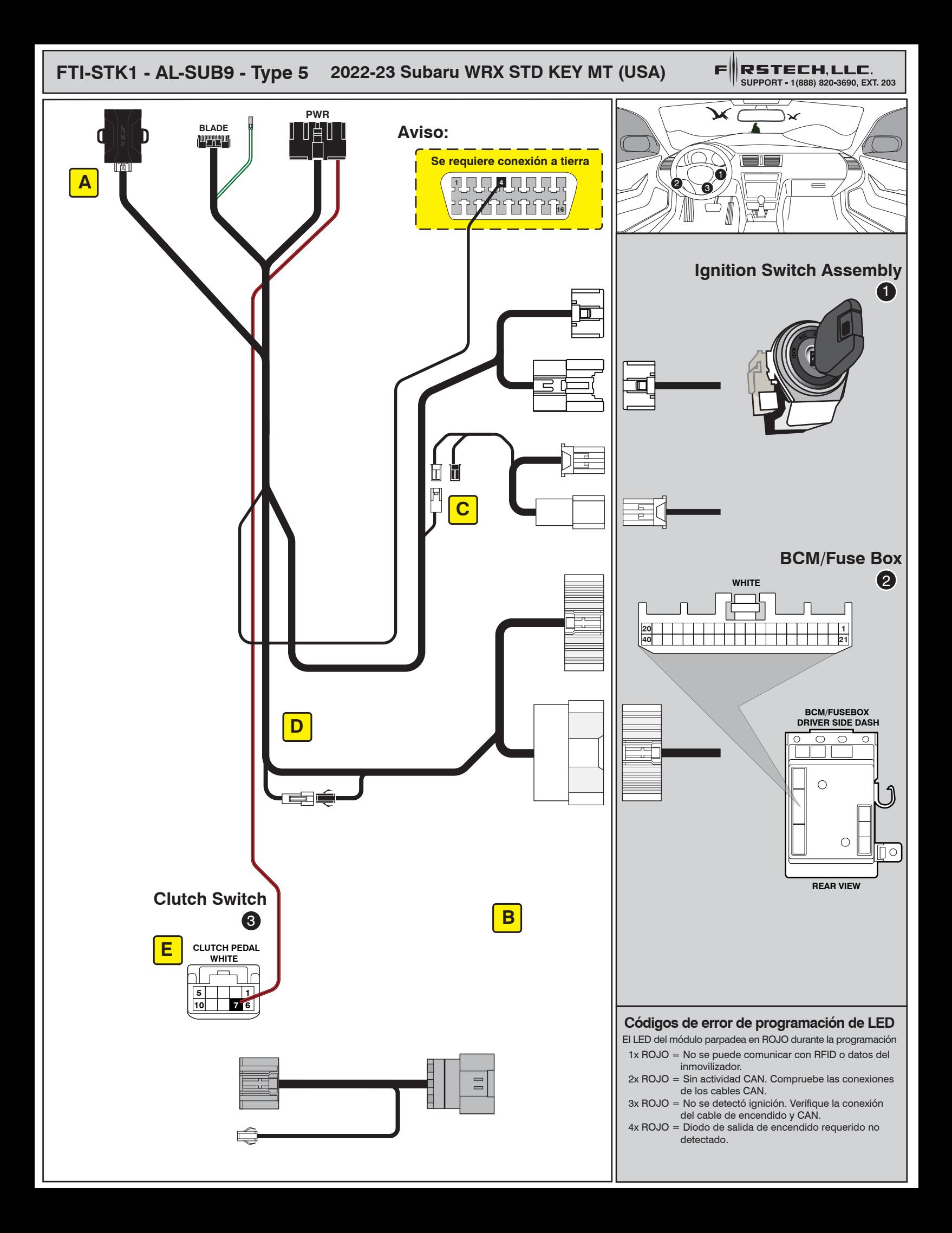

# ALL IN ONE INSTALL GUIDE

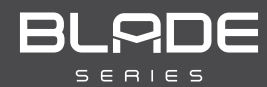

# **SUBARU**

### COM-BLADE-AL(AL)-SUB9-EN *Doc. No.: ##82344##*

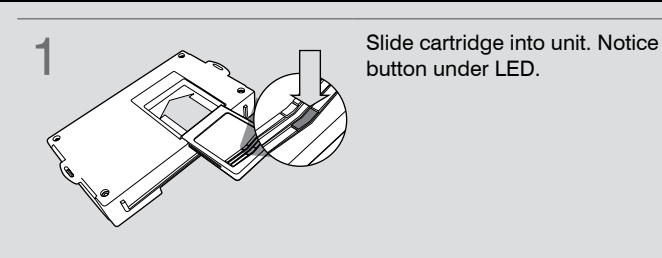

**CARTRIDGE INSTALLATION** 

**button under LED. 2** Ready for Module Programming Procedure.

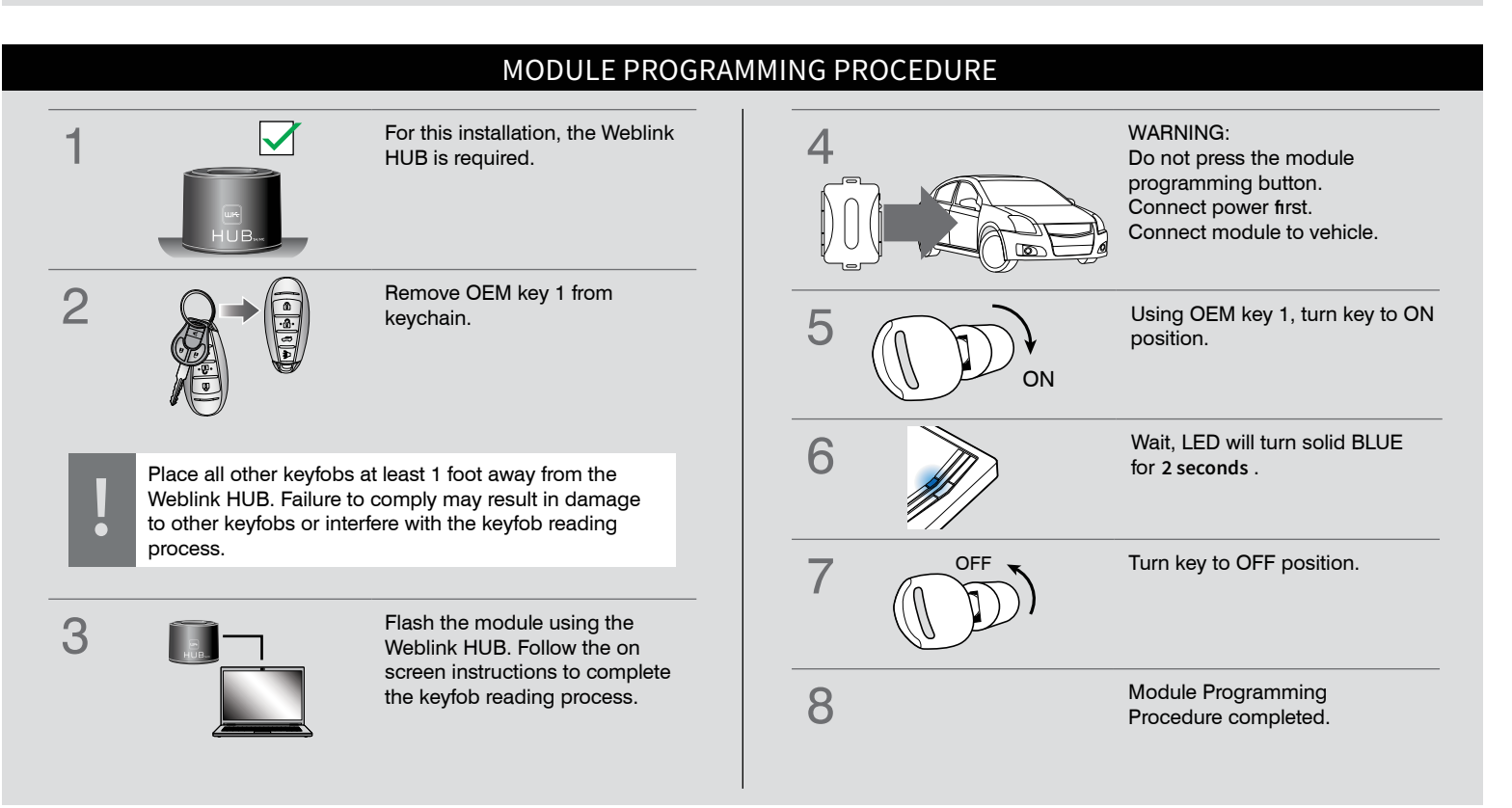